## 知 iMC添加设备提示数据库错误

[PLAT](https://zhiliao.h3c.com/questions/catesDis/228) **[汤祺](https://zhiliao.h3c.com/User/other/4091)** 2021-03-02 发表

## 组网及说明

采用iMC平台对网络设备进行纳管监控,确保平台到设备之间的snmp协议可达,且snmp的只读团体字 配置正确, snmp测试成功。

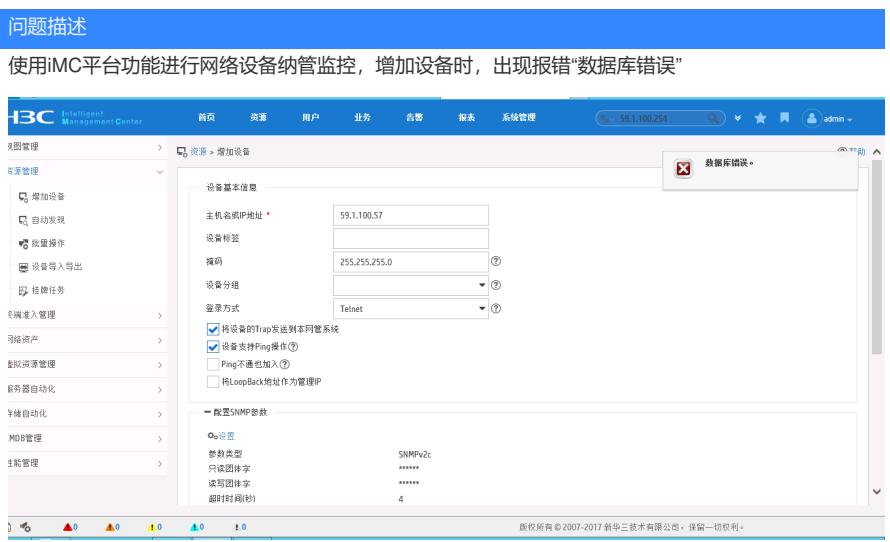

## 过程分析

提示该错误一般因为设备上存在中文字符,且中文字符的编码格式为非GBK的字符集,导致iMC将设 备信息插入数据库时,与数据库字符集不匹配,导致插入失败,从而出现报错。

## 解决方法

1、在PLAT 0703P08、0705P06及UCenter 0510P08版本之前,只能通过修改设备上的中文字符改为 英文, 或者将中文字符以GBK的编码格式进行输入才能进行设备纳管。

2、在PLAT 0703P08、0705P06及UCenter 0510P08版本之后,可通过修改配置文件,PLAT可针对设 备的中文字符集进行编码转换后再进行设备纳管,采用该功能前提即为,需确认设备的中文字符的编 码格式,以及同台设备上的中文字符编码保持统一。

iMC/server/conf/convert\_charset\_device.xml

在xml文件最后增加如下内容, srccharset是设备的字符集, dstcharset保持默认gbk, ip改成设备的ip ,每增加一台需转编码的设备,则需另起一行增加一条内容,配置完成后等一分钟后重新添加设备测 试

172.30.255.2

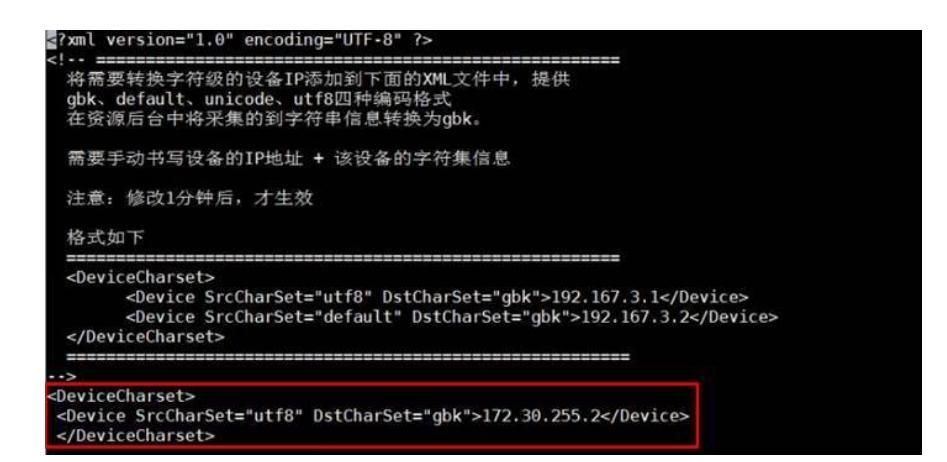